# One-Time Code sign-in on the web

Enjoy a smoother, hassle-free experience with Compass using the One-time code request. Now, with just a simple click, parents and students can swiftly receive a secure code directly to their email or mobile device, facilitating a quick and secure sign-in process. This innovative solution ensures ease of access to the Compass portal.

### **Login Steps**

- Open the school's Compass portal on your web browser.
- 2 Click on Parent sign in with onetime code button.
- 3 Enter your mobile phone number, email address or username.
- Select either mobile number or email address to receive your one-time code.
- 5 Enter your one-time code and Click on Verify & Sign in.

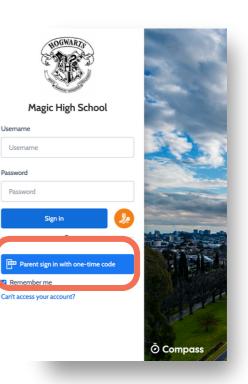

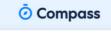

### Enter one-time code

| 346782           |  |
|------------------|--|
| Verify & Sign in |  |

## **One-Time Code sign-in on App**

Enjoy a smoother, hassle-free experience with Compass using the One-time code request. Now, with just a simple click, parents and students can swiftly receive a secure code directly to their email or mobile device, facilitating a quick and secure sign-in process. This innovative solution ensures ease of access to the Compass portal.

### **Login Steps** 10:53 < Open the Compass App on your iOS or Android device. Click on Parent sign in with one-Magic High School time code button. Username Enter your mobile phone number, Username email address or username. Password A Select either mobile number or Password email address to receive your one-time code. Sign in 5 Enter your one-time code and Or Click on Verify & Sign in. Parent sign in with one-time code Can't access your account? Compass Note: Update the Compass App to use the **One-Time Code feature**